Discover the future of sampling with this ultra-deep-sampled slide-controlled blownlip aerophone.

# HOW TO USE EBUZZ

A complete guide for those with incomplete understandings of ebuzzes.

Guy Person Name

### Ch. 1: How to use eBuzz

Hmmmmm… ooookay, welcome there person. I'm going to tell you all the secret of ebuzz library now.

- 1. Download eBuzz
- 2. Extract eBuzz .zip
- 3. Put the "VS-eBuzz" folder wherever you like it (except recycling bin)
- 4. Drag "eBuzz KS.nki" into an open window of Kontakt 5.5 or bigger
- 5. Or you can double click the nki but then it opens it in new window and not in plugin if DAW thing
- 6. (basically if you have problem, send us e-mail please: [contact@versilstudios.net\)](mailto:contact@versilstudios.net)
- 7. We good answer question nice.

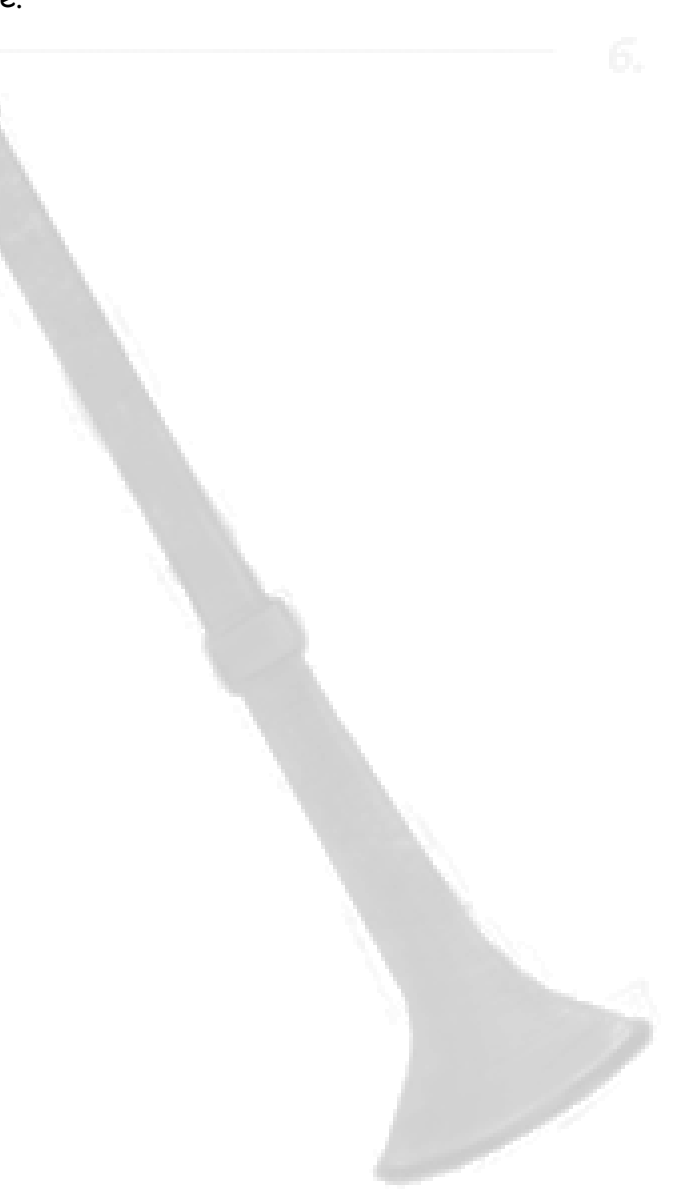

## **Part II: The Interface of the eBuzz**

So here's the UI-

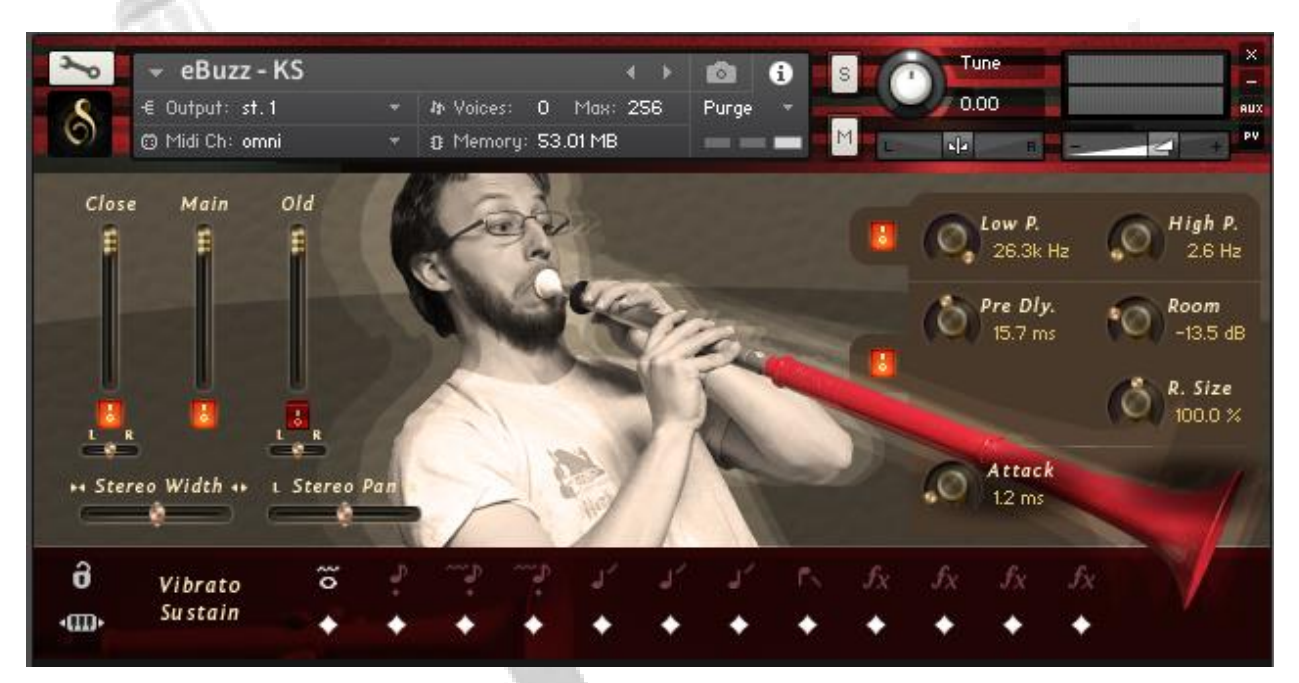

Mmmmkay so how this works, is the top area is all Kontakt stuff. Look in Kontakt manual for that.

Now over to the left area but not up or down is the Mixer. This is where you mix things (but not things like flour or baking powder, but like audio stuff, man). Basically the long things you slide to control how much of each awesome classic beautiful wonderful mic position you have and then the little orange or red squares turn off (purge/load) the positions. The little 'L R' thing beneath that is a pan thing for the mono mic things.

Soooo beneath that is the stereo with and pan controls.

#### BASICALLY DON'T USE THOSE TOOMUCH MMMKAY? TOO MUCH MAKES IT PHAZZE LIKE CRAY-CRAY

So then to the right there is a Lowpass and Highpass filter- lowpass lets low pass and high pass lets high pass, got that? Mmmkay, orange is enabled and red is disssables. Mmmkay, then the below is Reverb, which is suuuuper important.

Basically at the bottom is Articulations. These are so great. Diamond lets you purge/load, and then the other thing (the note, I think they call it) selects it- there's also keyswitch things, you can use, if you want, and those are moved by the little key arrow thing in the bottom left (just click and drag that, mmmmkay?). SO above that is the ARTICULATION LOCK which locks the articulation you are on.

If you have any question, hestitate to contact us.

# FINAL SECTION

*The*

*of this*

### FINE TREATISE

*On*

## USING THE eBUZZ

Always tip 20% or more in America unless you're an asshole or the service was really bad.

Hmm… basically there are voice things that come up if you press the sustains or some other ones really soft (like just brush the key man). If you hit too hard, a mandatory 40 second saxophone solo will play in the background (a 2004 study at the Cincinnati Zoo by researchers proved that mandatory 40-second saxophone solos forced monkeys to stop monkeying around on keyboards and start playing real music, like Power Ballads).

I will leave the rest up to you, so I don't ruin all the fun maaaaan. Enjoy!

p.s. This was an April Fool's Day joke instrument released April 1st, 2017 by Versilian Studios LLC. If you have any questions, concerns, existential dread, or anything covered by our limited warranty, please drop us a line at contact@versilstudios.net.